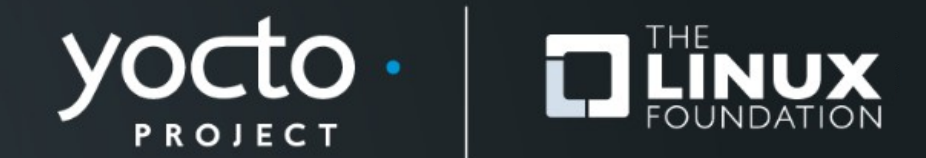

### **Yocto Project® Runtime Package Management: When, Why and How** Frank Vasquez, Lunar Energy

**Yocto Project Summit, May 2021**

### **About me**

- **10+ years doing embedded Linux**
- **networked audio, sonar and LoRa**
- **MELP3 co-author**
- **home electrification**

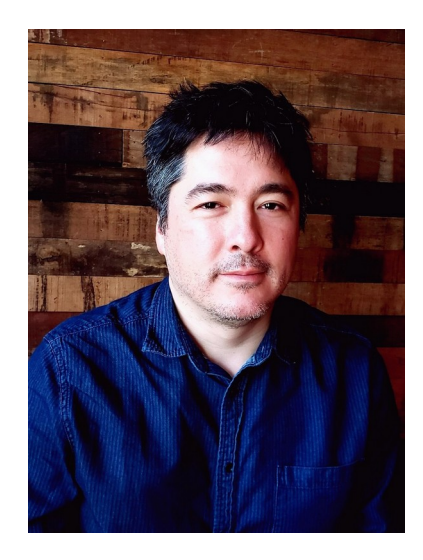

### **Agenda**

- **What is runtime package management?**
- **What are the dangers?**
- **What are the benefits?**
- **Adding opkg to an image**
- **Serving ipk package feeds locally**
- **Configuring opkg client on board**

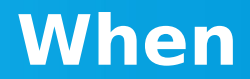

Yocto Project | The Linux Foundation

### **Runtime package management**

- **Fetch packages from a server**
- **Install packages on the target**
- **Selecting a package manager for your distro**
- **Choices are dnf and opkg**
- **Partial image updates on a per package basis**

## **Never in production**

- **Not robust**
	- **Extract an archive over the filesystem**
	- **Run scripts before and after extraction**
	- **Can result in inconsistent image states**
- **Attack vector**
	- **OpenWRT code-execution bug**
	- **HTTPS not enforced**
	- **downloads.openwrt.org**
	- **Package size vs. SHA256 hash**

## **Only for development**

- **Quick experimentation**
- **Build and serve packages locally**
- **Install packages on demand**
- **Update packages on demand**

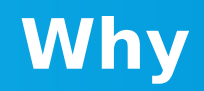

Yocto Project | The Linux Foundation

## **Velocity**

- **No waiting for image builds**
- **Try before you buy**
- **No full image updates and reboots**
- **Rev packages not images**
- **No scping of binaries**

### **Familiarity**

- **BeagleBone, Jetson, Raspberry Pi**
- **Headless or HDMI**
- **Debian or Ubuntu**
- **apt**
- **Docker**
- **conda-forge**

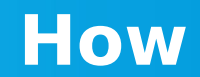

Yocto Project | The Linux Foundation

# **Adding opkg to an image**

• **distro layer: meta-mackerel/conf/distro/mackerel.conf**

**PACKAGE\_CLASSES ?= "package\_ipk"**

• **image build: build-rpi/conf/local.conf**

**#PACKAGE\_CLASSES ?= "package\_rpm" EXTRA\_IMAGE\_FEATURES ?= "debug-tweaks ssh-server-openssh package-management" DISTRO = "mackerel"**

#### • **opkg client now on board**

**root@raspberrypi4-64:~# which opkg /usr/bin/opkg**

## **Adding packages on demand**

• **Build curl package**

**\$ source poky/oe-init-build-env build-rpi \$ bitbake curl**

• **Populate package index** 

**\$ bitbake package-index**

## **Package feeds**

### • **Navigate to where the package installers are**

**\$ cd build-rpi/tmp-glibc/deploy/ipk**

#### • **Package server expects four directories**

**\$ ls aarch64 all Packages raspberrypi4\_64**

#### • **So-called architecture and machine directories**

# **Serving packages locally**

#### • **Start HTTP package server**

```
$ pwd
/home/frank/build-rpi/tmp-glibc/deploy/ipk
$ ip a
2: wlp59s0: <BROADCAST,MULTICAST,UP,LOWER_UP> mtu 1500 qdisc noqueue state UP 
group default qlen 1000
     link/ether f4:8c:50:80:ed:9b brd ff:ff:ff:ff:ff:ff
     inet 192.168.1.69/24 brd 192.168.1.255 scope global dynamic noprefixroute 
wlp59s0
$ sudo python3 -m http.server --bind 192.168.1.69 80
[sudo] password for frank:
Serving HTTP on 192.168.1.69 port 80 (http://192.168.1.69:80/) ...
```
# **Configuring opkg client**

• **SSH into target**

**\$ ssh root@raspberrypi4-64.local**

#### • **Edit /etc/opkg/opkg.conf**

**src/gz all http://192.168.1.69/all src/gz aarch64 http://192.168.1.69/aarch64 src/gz raspberrypi4\_64 [http://192.168.1.69/raspberrypi4\\_64](http://192.168.1.69/raspberrypi4_64)**

**dest root / option lists\_dir /var/lib/opkg/lists**

## **Refreshing available package list**

**root@raspberrypi4-64:~# opkg update Downloading http://192.168.1.69/all/Packages.gz. Updated source 'all'. Downloading http://192.168.1.69/aarch64/Packages.gz. Updated source 'aarch64'. Downloading http://192.168.1.69/raspberrypi4\_64/Packages.gz. Updated source 'raspberrypi4\_64'.**

## **Installing a package**

```
root@raspberrypi4-64:~# opkg install curl
Installing libcurl4 (7.69.1) on root
Downloading http://192.168.1.69/aarch64/
libcurl4_7.69.1-r0_aarch64.ipk.
Installing curl (7.69.1) on root
Downloading http://192.168.1.69/aarch64/curl_7.69.1-r0_aarch64.ipk.
Configuring libcurl4.
Configuring curl.
```
**root@raspberrypi4-64:~# curl curl: try 'curl --help' for more information**

```
root@raspberrypi4-64:~# which curl
/usr/bin/curl
```
## **Updating packages**

• **Check for package updates**

**root@raspberrypi4-64:~# opkg list-upgradable**

• **Apply them**

**root@raspberrypi4-64:~# opkg upgrade**

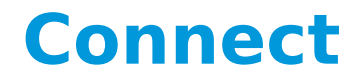

#### available at **MELP3**  amazon

#### **https://packt.live/3tiDDrA**

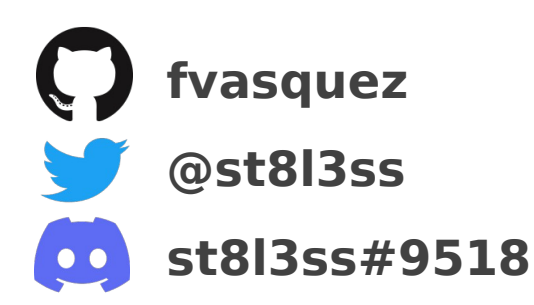

**Mastering Embedded** Linux Programming **Third Edition** 

Create fast and reliable embedded solutions with Linux 5.4 and the Yocto Project 3.1 (Dunfell)

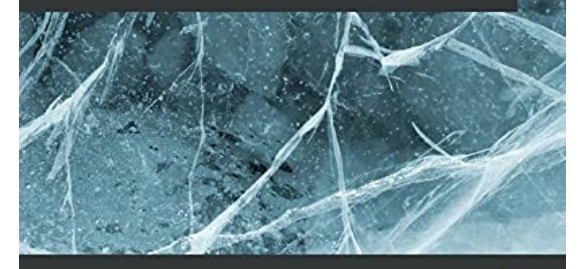

Frank Vasquez | Chris Simmonds

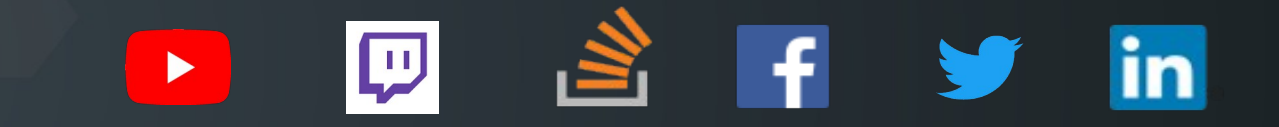

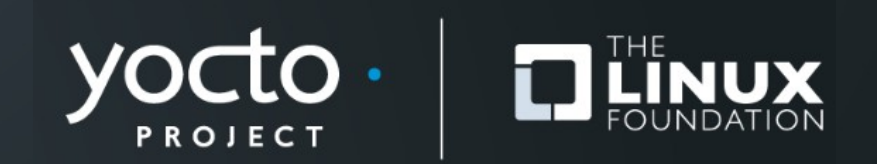